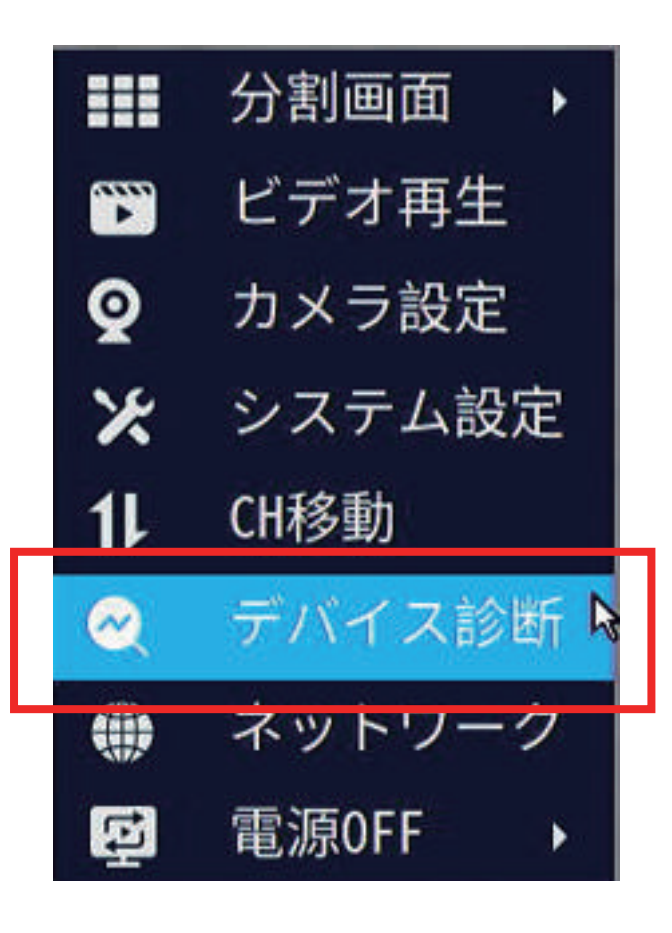

## マウス右クリック 「デバイス診断」を左クリック

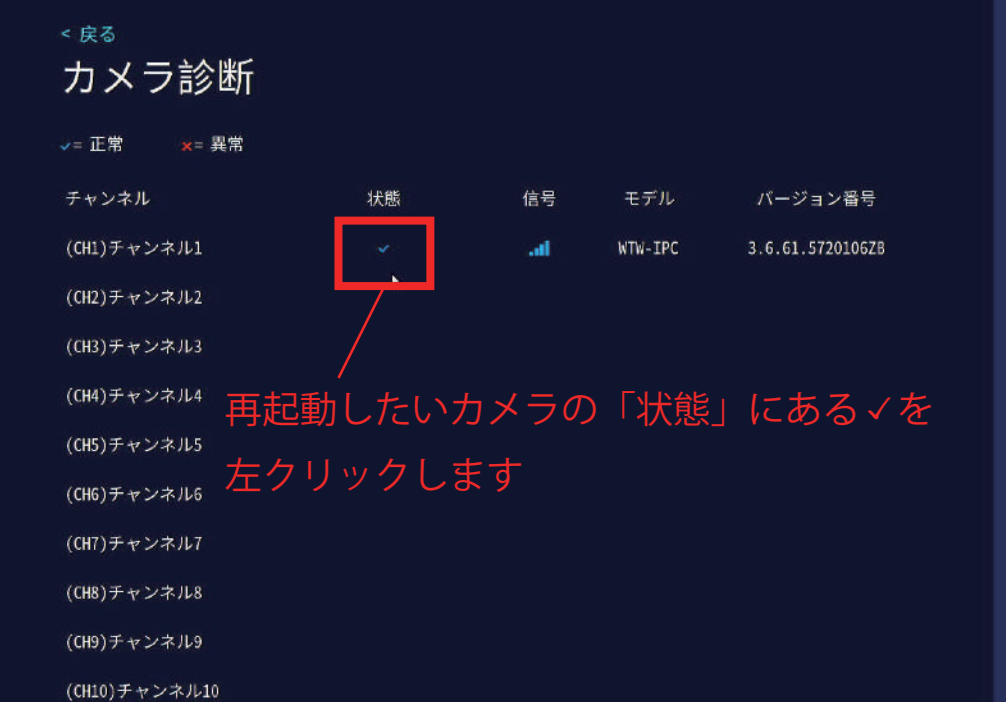

## デバイス診断

保存媒体診断<br>**良好** 

使用可能な保存容量<br>1514GB of 1861GB

Ethernetポートの状態<br>ネットワーク接続なし

WLAN テータス

ネットワーク状態(LAN)<br>ケーブル切断

P2P状態 オフライン

USBポート状態 接続済み

その他の診断<br>その他の診断結果

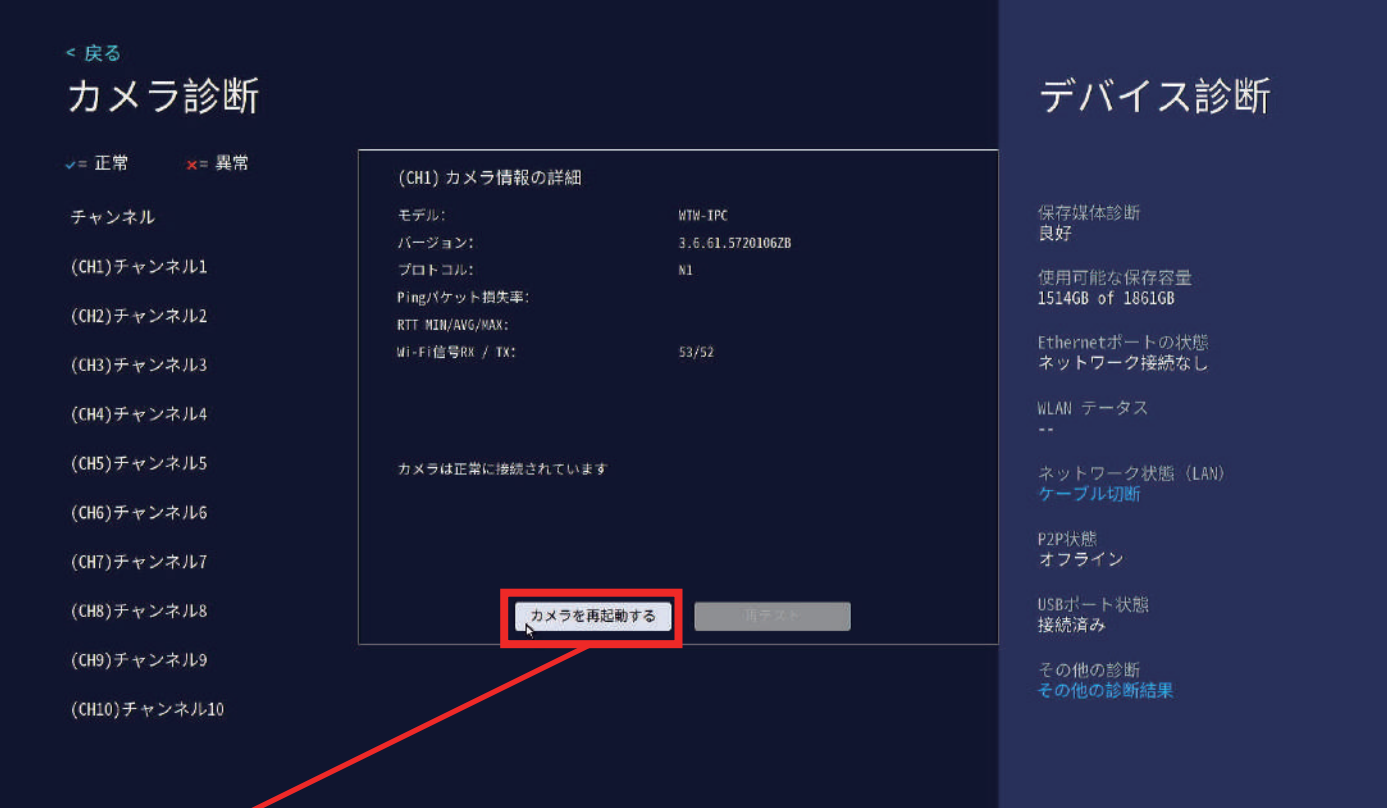

「カメラを再起動する」を左クリックするとカメラが再起動されます